# **GigE Vision Reference Design**

## **for Transmitter Devices**

**Document Revision X-1.1.2, 2012-11-30**

Sensor to Image GmbH Lechtorstr. 20 D-86956 Schongau **Germany** [http://www.sensor-to-image.de](http://www.sensor-to-image.de/)

## Contents

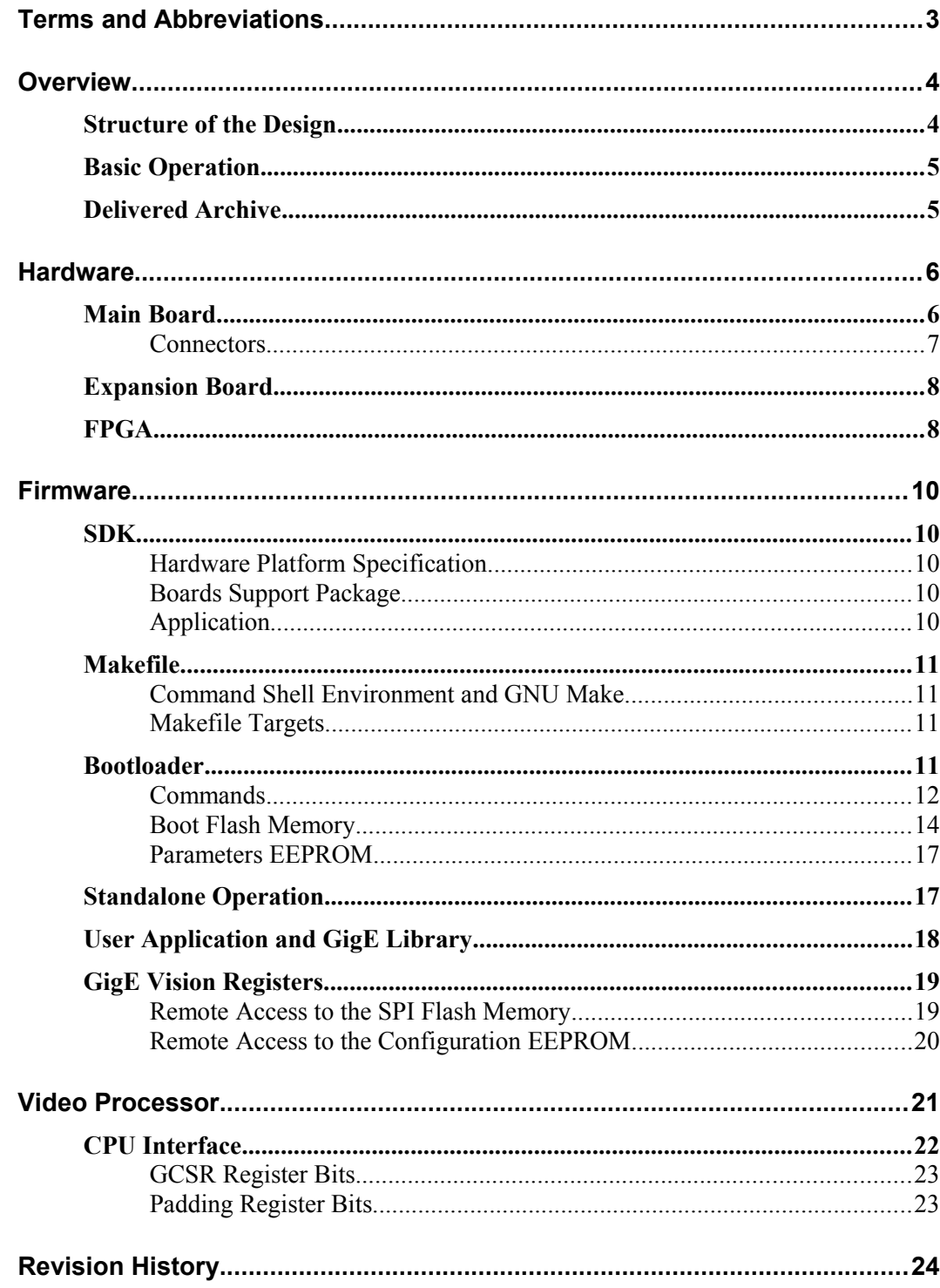

<span id="page-2-0"></span>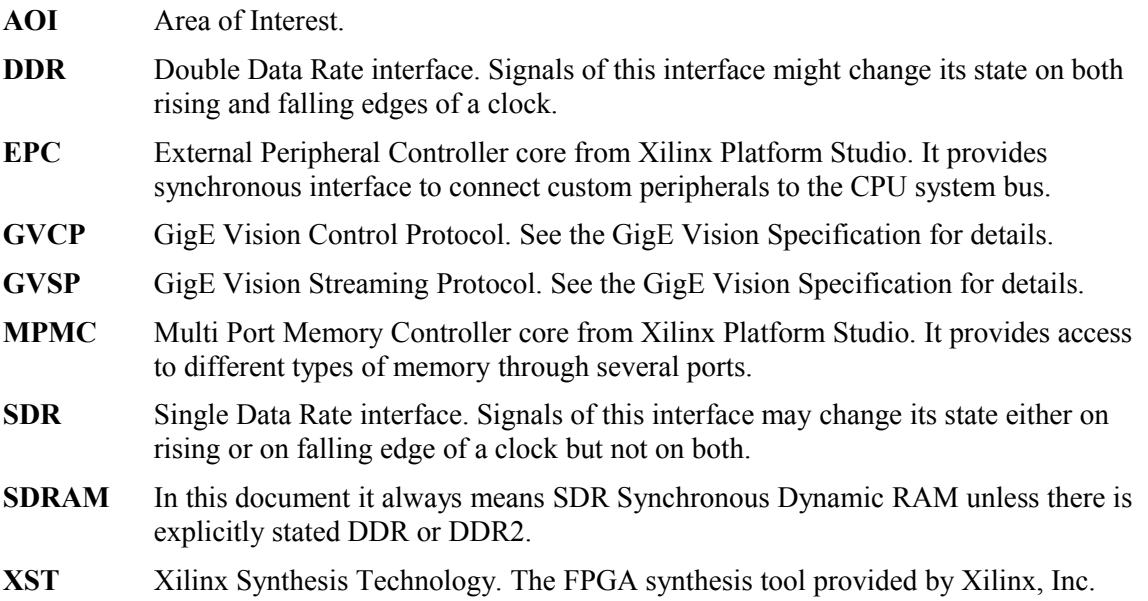

## <span id="page-3-1"></span>*Overview*

The GigE Vision Camera Reference Design is the official system for evaluation of the GigE IP core for transmitters and its companion cores named MPMC-Framebuffer core and Ethernet MAC core. The camera reference design is based on the CANCam-GigE/S3r2 main board and the CANCam-GigE Camera+CCD expansion board. In addition several Xilinx evaluation boards like the SP605 can be used. The design is done in Xilinx ISE version 13.4 and EDK version 13.4 and will be updated periodically.

#### MPM<sub>C</sub> Framebuffer **Controller** framebuf.ngc FPGA (gvrd.vhd) **Gigabit** Ethernet MAC mac.vhd Video Processor video.vhd **MicroBlaze** CPU System cpu.xmp image sensor gmii phy GigE Core gige.ngc spi flash i2c eeprom SHA1 dongle sdram

## <span id="page-3-0"></span>**Structure of the Design**

<span id="page-3-2"></span>*Figure 1: Block diagram of the camera reference design*

The top level VHDL source file *gvrd.vhd* instantiates all the modules required to form fully functional GigE Vision camera. The design consists of following modules:

- **Processor system** *cpu.xmp*. This is an EDK generated processor system based on MicroBlaze CPU and PLB peripherals for interfacing the CPU to an external code memory and the rest of the reference design. It instantiates also Xilinx Multiport Memory Controller (MPMC), which provides access to external memory both from cpu and framebuffer core side. The reset generator forms global synchronous system reset based on external reset input and DCM locked status. The clock generator is based on the DCM. It generates system clock and sensor clock from external clock. Please check comments of reference design for exact frequencies.
- Video processor module *video.vhd*. This modules provides set of basic registers required for a GigE Vision camera. Additionally it converts video data stream from the image sensor to the format required by the memory controller. Reference designs for Xilinx evalboards may run without imager. Then this module is a simple image generator.
- GigE framebuffer controller *framebuf.ngc*. This module operates as a special video framebuffer which forms data packets for the GigE core. It handles half of the packet resend

feature of the GigE Vision streaming protocol. It uses Xilinx MPMC core as memory controller, which is part of the processor system *cpu.xmp*. Note that physical memory is shared between uBlaze and framebuffer.

- GigE core *gige.ngc*. This module handles all the low-level networking features to the rest of the system. It forms the GigE Vision stream channel and provides networking interface for the CPU system. Additionally it handles half of the packet resend feature.
- Gigabit Ethernet MAC *mac.vhd.* This is just VHDL wrapper for the NGC netlist of a Gigabit MAC core or a hard macro if available (e.g. in Virtex devices).

## <span id="page-4-1"></span>**Basic Operation**

The reference design forms a basic GigE Vision camera. The streaming channel is handled completely in hardware and therefore it is capable to reach maximum data throughput of the Gigabit Ethernet network. The control protocol together with supporting features are handled by the MicroBlaze CPU in software. Basic video processing features are handled partially in hardware and partially directly by the image sensor.

### <span id="page-4-0"></span>**Delivered Archive**

The reference design is delivered as an archive containing the ISE project and corresponding firmware. Structure of the archive is following:

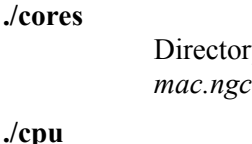

ry containing the IP cores. It should contain *gige.ngc, framebuffer.ngc* and *if no hard mac is used.* 

The Xilinx MicroBlaze based CPU system used in the ISE project is placed into that directory.

**./ise**

Directory containing the Xilinx ISE project of the reference design, but not the vhdl source files

**./sdk**

This directory contains Xilinx SDK workspace with hardware specification, board support package and firmware project. It also includs source code of the firmware, static GigE library, binary file of the bootloader, and support files like Makefile, linker scripts and so on.

**./src**

Directory containing the Xilinx ISE project source files of the reference design, usually vhd and ucf files.

In following text, the root of the extracted archive will be always indicated as . (dot).

## <span id="page-5-1"></span>*Hardware*

When no Xilinx evaluation board is used, the reference design is based on the CANCam-GigE/S3r2 Main Board and the CANCam-GigE Camera+CCD expansion board. Basic characteristics of the reference design hardware are summarized in [Table 1.](#page-5-2)

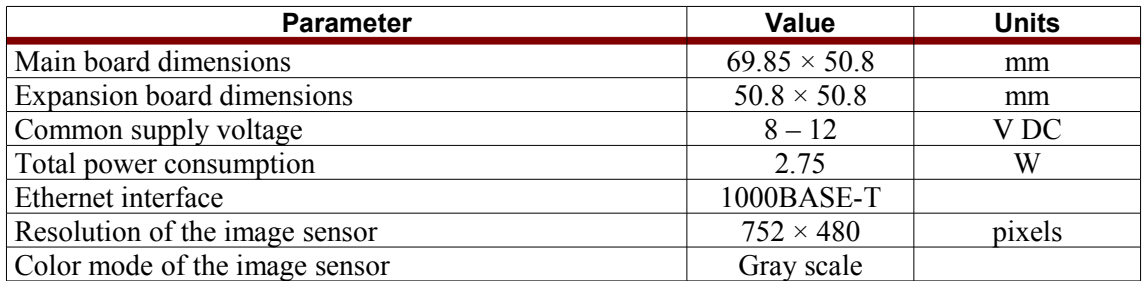

<span id="page-5-2"></span>*Table 1: Basic parameters of the reference design hardware*

## <span id="page-5-0"></span>**Main Board**

The main board is standard product for interfacing any data source to the Gigabit Ethernet network. The board is assembled with following components:

- **Power supply**
- Two buffered LVCMOS inputs and two buffered LVCMOS outputs
- **Pin header connectors for expansion board directly connected to 55 FPGA I/O pins**
- JTAG connector
- RS-232 interface
- CAN interface
- 8 kB EEPROM for non-volatile storage of GigE parameters
- 8 MB SPI flash memory for FPGA configuration and CPU firmware
- 32 MB SDRAM with 32 bit data bus for video frame-buffer and CPU program memory
- Gigabit Ethernet PHY BCM5461 with RJ45 connector
- Xilinx Spartan-3ADSP FPGA XC3SD1800A-CSG484

#### <span id="page-6-0"></span>**Connectors**

Top-view layout of the main board showing position and orientation of the connectors is shown in [Figure 2.](#page-6-3) (J6 is usually not assembled)

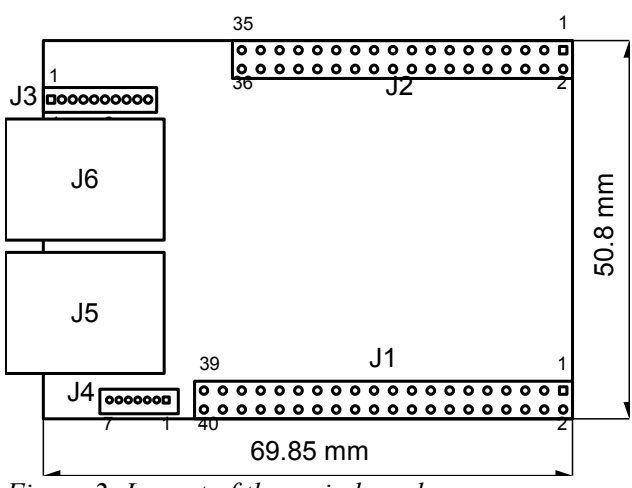

<span id="page-6-3"></span>*Figure 2: Layout of the main board*

Position of the pin number 1 is always emphasized using a square shape in [Figure 2.](#page-6-3) Numbering schema of the connector pins for top-view is described by [Table 2.](#page-6-2)

|  | $\cdots$ |  |
|--|----------|--|
|  | $\cdots$ |  |

<span id="page-6-2"></span>*Table 2: Numbering of the connector pins*

The main board contains four pin header connectors. They are J1 and J2 for connecting an expansion board, J3 for power supply and general purpose I/Os, and J4 for JTAG connection to the FPGA.

Connection of the J3 connector is shown in [Table 3.](#page-6-1) The J3 should remain unconnected in the reference design as there are power supply and RS232 connectors at the expansion board.

| Signal               | <b>Pin Number</b> |  | Signal             |  |
|----------------------|-------------------|--|--------------------|--|
| <b>GND</b>           |                   |  | Power supply input |  |
| LVCMOS input 1       |                   |  | LVCMOS input 2     |  |
| Main board RS232 RXD |                   |  | LVCMOS output 1    |  |
| Main board RS232 TXD |                   |  | LVCMOS output 2    |  |
| Do not connect       |                   |  | Do not connect     |  |

<span id="page-6-1"></span>*Table 3: Pinning of the J3 connector*

Connection of the JTAG connector J4 is shown in [Table 4.](#page-7-3) Pin 6 is active-low input signal.

| <b>Pin Number</b> | <b>Signal</b>              |
|-------------------|----------------------------|
|                   | $+3.3$ V                   |
|                   | <b>JTAG TDI</b>            |
|                   | <b>JTAG TDO</b>            |
|                   | <b>JTAG TCK</b>            |
|                   | <b>JTAG TMS</b>            |
|                   | Force FPGA reconfiguration |
|                   | GND                        |

<span id="page-7-3"></span>*Table 4: JTAG connector J4 pinning*

## <span id="page-7-1"></span>**Expansion Board**

The expansion board was designed to present features of the main board and to allow simple evaluation of the GigE core. The expansion board contains following components:

- DC power supply circular jack 2.1 mm
- 9 pin d-sub connector for RS-232 interface
- Pin hole connectors to connect to the main board
- **Flat ribbon cable connector to connect any Sensor to Image standard sensor board**
- Aptina MT9V022 gray scale CMOS image sensor with resolution of  $752\times480$  pixels

## <span id="page-7-0"></span>**FPGA**

The reference design itself is implemented in the Spartan-3ADSP FPGA. Block diagram is shown in [Figure 1.](#page-3-2) Detailed description of the IP cores delivered as NGC netlists can be found in their respective documentation. The rest of the system is delivered as VHDL source codes to show example how to use the cores to create working GigE Vision system.

The reference design consumes around 50% of the XC3SD1800 slice resources. [Table 5](#page-7-2) shows precise numbers of device utilization. The values for the modules are estimated values coming from synthesis, which may vary slightly after full implementation.

| <b>Module</b>                    | <b>Slices</b> | <b>Slice FF</b> | <b>Slice LUTs</b> | RAMB16s  | <b>DSP48As</b> | <b>DCMs</b>    |
|----------------------------------|---------------|-----------------|-------------------|----------|----------------|----------------|
| GigE core                        | -             | 3854            | 4823              | 15       |                |                |
| Framebuffer<br>core              |               | 6048            | 5814              | 4        |                |                |
| 1G MAC core                      |               | 647             | 986               | $\theta$ | 0              |                |
| <b>CPU</b> System                | -             | 3825            | 4716              | 13       | 3              | $\overline{2}$ |
| Video processor<br>and top level |               | 410             | 384               |          | $\theta$       | $\overline{2}$ |
| Total after place<br>and route   | 13032         | 14163           | 14679             | 33       | 4              | 4              |
| $%$ of<br>XC3SD1800<br>resources | 78%           | 42%             | 44%               | 39%      | 4%             | 50%            |

<span id="page-7-2"></span>*Table 5: Reference design FPGA resource utilization for XC3SD1800*

Here the numbers for the design on SP605:

| <b>Module</b>                     | <b>Slices</b> | <b>Slice FF</b> | <b>Slice LUTs</b> | RAMB16s  | DSP48A1s | <b>PLLs</b> |
|-----------------------------------|---------------|-----------------|-------------------|----------|----------|-------------|
| GigE core                         | ۰             | 3542            | 4088              | 15       | 0        |             |
| Framebuffer<br>core               |               | 5522            | 4849              | 4        |          |             |
| 1G MAC core                       |               | 695             | 731               | $\theta$ | 0        |             |
| CPU System                        | ۰             | 3026            | 3807              | 12       | 3        |             |
| Video processor<br>and top level  |               | 383             | 675               |          | 0        |             |
| Total after place<br>and route    | 4754          | 12491           | 11731             | 32       | 4        |             |
| $%$ of<br>XC6SLXT45T<br>resources | 69%           | <b>22%</b>      | 42%               | 27%      | 6%       | 25%         |

*Table 6: Reference design FPGA resource utilization for XC6SLX45T*

## <span id="page-9-4"></span>*Firmware*

The firmware is formed of C source code files and precompiled static library implementing all the functionality required by the GigE Vision specification. Structure of the firmware directory *./sdk/* is following:

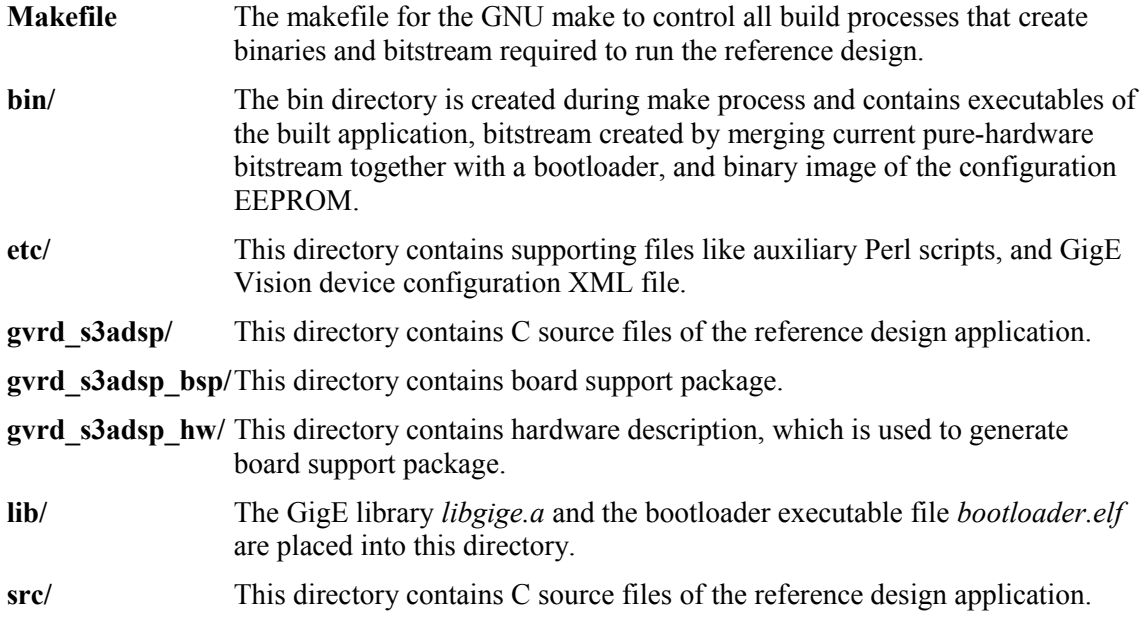

⚠ *The Makefile can merge FPGA bitstream together with the bootloader and therefore it needs the bitstream to exist in the ./ise directory!*

### <span id="page-9-3"></span>**SDK**

Software development is done in the Eclipse based GUI called Xilinx Software Development kit. Three different projects are needed:

#### <span id="page-9-2"></span>**Hardware Platform Specification**

This is the description of the EDK hardware design in an xml file. Every time EDK project is modified, the hardware design has to be exported to SDK, where it has to be imported in the hardware platform specification project. Name of this project in reference design is gvrd s3adsp\_hw or gvrd\_sp605\_hw for the SP605 reference design

### <span id="page-9-1"></span>**Boards Support Package**

Using the data of the hardware specification, this project defines the software layer for the final application project. It created drivers for the used hardware components. Name of this project in reference design is gvrd s3adsp\_bsp or gvrd\_sp605\_bsp for the SP605 reference design

### <span id="page-9-0"></span>**Application**

This project is the custom user application running on MicroBlaze. This projects refers to the

libraries created in the board support package and also refers to a static library, which provides all gige vision related functions. Name of this project in reference design is gvrd\_s3adsp or gvrd\_sp605 for the SP605 reference design. Result of compile is an elf file either in debug or release mode, which is used by the makefile (see below) to create the application.bin file. Be sure to reference correct output elf-file in makefile.

### <span id="page-10-3"></span>**Makefile**

Final build process of the application as well as merging FPGA bitstream with bootloader is under control of the GNU make tool. Following section is for Windows users not familiar with UNIX shell and make utility. Users running Xilinx development tools under Linux or Solaris operating systems are usually used to use these tools.

#### <span id="page-10-2"></span>**Command Shell Environment and GNU Make**

All the UNIX-like tools required for successful generation of the executable and bitstream are part of the Xilinx development environment under Windows operating systems. To enter the command line run the *ISE Design Suite Command Prompt* from the Accessories start menu or out of SDK. Now at the command line change current working directory to the sdk workspace directory. To change current working directory to *<ref-design-path>\sdk* on disk *D:* you must type following command:

d:

```
cd <ref-design-path>\sdk
```
When you are in this firmware directory, you can control build process of the firmware issuing following command:

make <target>

where the  $\langle$ target $\rangle$  is one of the Makefile targets described in following section.

#### <span id="page-10-1"></span>**Makefile Targets**

The firmware *Makefile* offers following targets to control all required tasks of the build process:

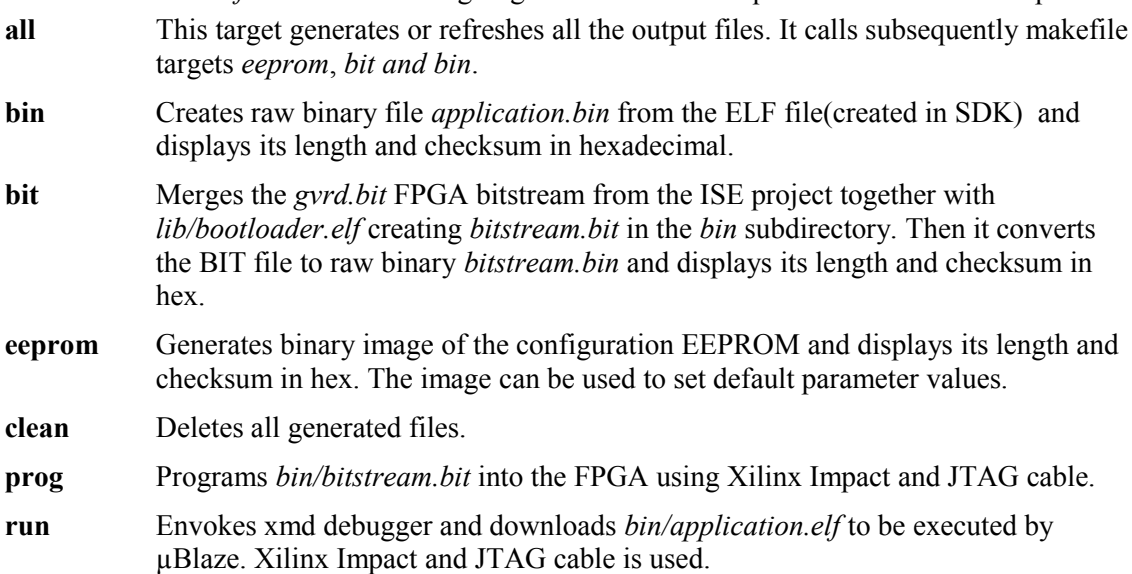

## <span id="page-10-0"></span>**Bootloader**

The bootloader is delivered as an ELF file together with the firmware. It is merged together with

the FPGA bitstream during build process and therefore it is available always whenever FPGA is configured. Its basic function is to load the firmware from SPI flash into program memory and start it. Additionally it allows to upload binary files from a PC using serial line and program these files into the flash memory or parameters EEPROM.

The bootloader communicates with the PC using serial line set to following parameters:

- Speed: 115200 Bd
- Data bits: 8
- **Parity:** none
- $\blacksquare$  Stop bits:  $\blacksquare$
- Flow control: none

After successful configuration of the FPGA using JTAG or from SPI flash the bootloader displays some version information and waits for 3 seconds printing out dots. When no key is pressed during this period, the bootloader tries to load a firmware from flash and if it is successful, it starts it.

When a key is pressed during the initial timeout period or when there is an error while loading the firmware from flash, the bootloader enters its command line. User has a full access to all the features of the bootloader from the command line.

The bootloader signalizes its current status using two general-purpose outputs. These can be used by custom hardware. States of the bootloader are summarized in [Table 7.](#page-11-2)

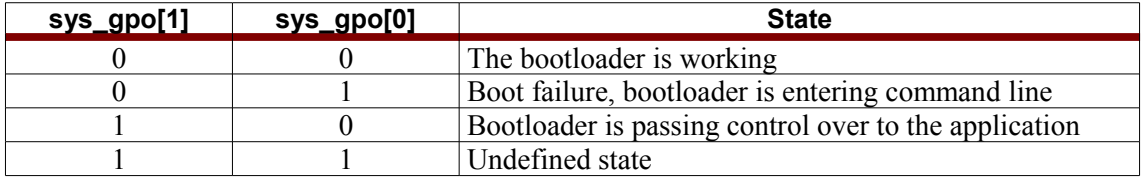

<span id="page-11-2"></span>*Table 7: Bootloader status*

#### <span id="page-11-0"></span>**Commands**

Command line mode of the bootloader allows user full control over the bootloader features. The commands are entered pressing one key only. The command interpreter is case-insensitive. List of available bootloader commands is shown in [Table 8.](#page-11-1)

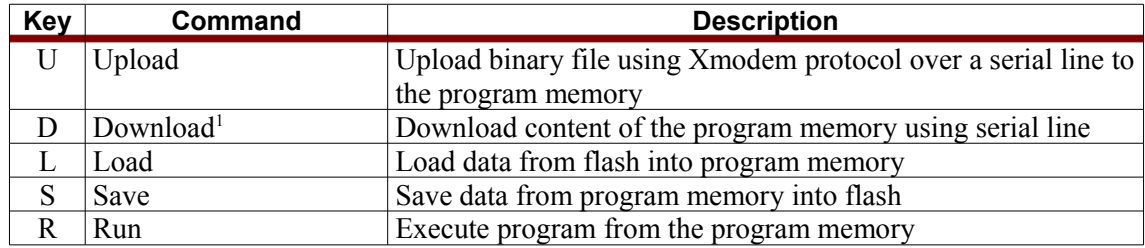

<span id="page-11-1"></span>*Table 8: Bootloader commands*

The *Load* and *Save* commands expect additional argument at the command line. These additional arguments are listed in [Table 9.](#page-12-0) The *EEPROM* command needs confirmation – pressing the *Y* key as "yes" – before rewriting contents of the parameters EEPROM.

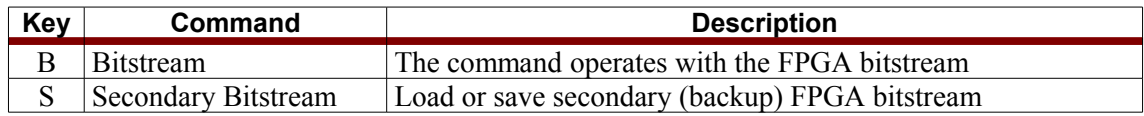

<span id="page-11-3"></span>1 The Download command is disabled in current version of the bootloader.

| Key | Command     | <b>Description</b>                                 |
|-----|-------------|----------------------------------------------------|
|     | XML File    | Load or save an XML camera description file        |
| А   | Application | The command operates with the firmware application |
| F   | EEPROM      | Load or save contents of the parameters EEPROM     |

<span id="page-12-0"></span>*Table 9: Additional arguments of the Load and Save bootloader commands*

The most important commands for system operation are *Upload*, *Load*, and *Save*.

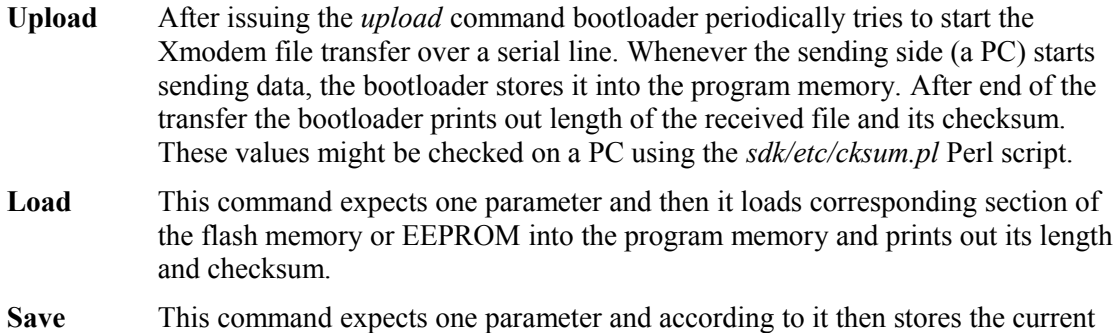

contents of the program memory into the flash memory or EEPROM. Due to different implementations of XMODEM protocol in TeraTerm, only version 3.1 is

supported!

#### <span id="page-13-0"></span>**Boot Flash Memory**

The bootloader uses an SPI flash memory for storage of the FPGA bitstreams, firmware, and device description XML file. Default memory map for S3ADSP devices of the flash memory is shown in [Table 10,](#page-13-1) for SP605 in [Table 11.](#page-14-0) Other reference designs on Xilinx eval boards may have different layout.

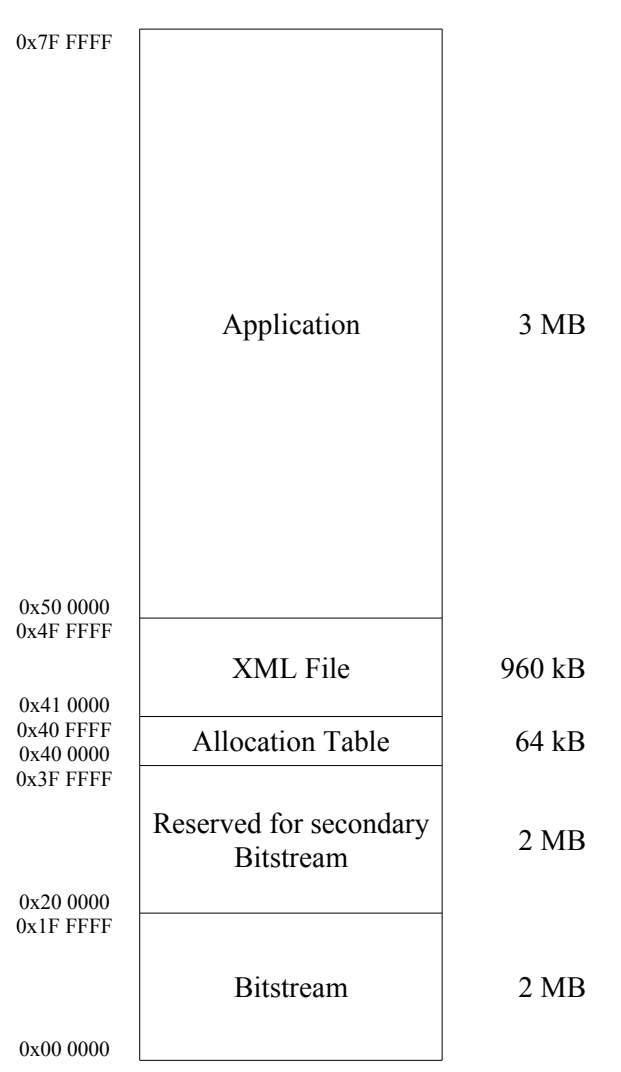

<span id="page-13-1"></span>*Table 10: Flash memory map for S3ADSP board*

#### For SP605 it looks like:

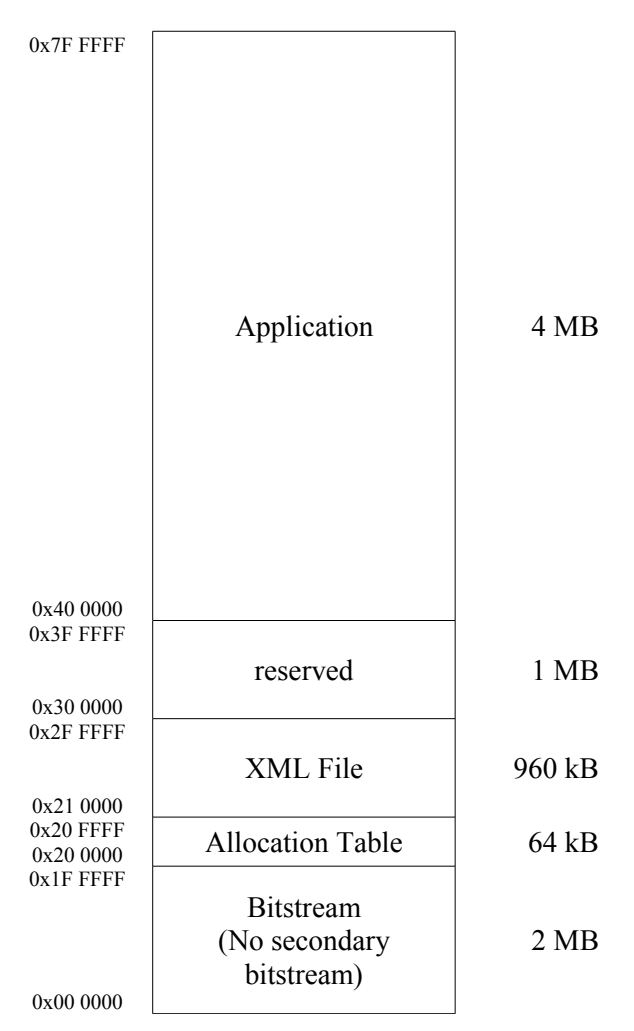

<span id="page-14-0"></span>*Table 11: Flash memory map for S3ADSP board*

There is no special filesystem implemented in the flash memory. Its structure is rather fixed to keep the design simple. After power up the FPGA loads its configuration starting from address zero which should be a bitstream. The secondary bitstream could be used as backup when there would be a problem configuring the FPGA using the first bitstream (needs additional configuration).

The allocation table contains information about data stored in each section. It holds the length of the section in bytes and its checksum which is used during boot process to check data integrity. [Table 12](#page-15-0) shows occupation of the allocation table. Start address of each entry is only offset to absolute start address of table in flash.

 $\mathbf{r}$ 

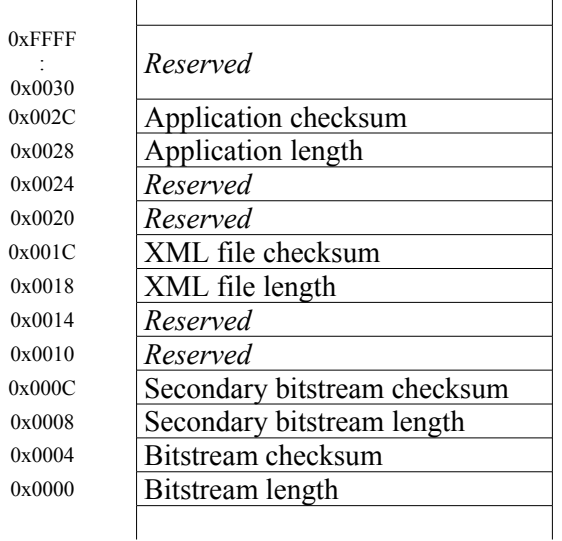

 $\overline{1}$ 

<span id="page-15-0"></span>*Table 12: Layout of the flash memory allocation table*

All values in the allocation table are 32 bit unsigned integer numbers. The length items mean number of used bytes within a corresponding section. The checksums are calculated as 32 bit sum of all used bytes of a section.

#### <span id="page-16-1"></span>**Parameters EEPROM**

The I<sup>2</sup>C EEPROM is used for non-volatile storage of constants and parameters required by the GigE Vision device. Detailed description of the EEPROM operation including its memory map can be found in the *GigE Vision IP Specification*.

There is a Perl script *eeprom.pl* in the *fw/etc* directory provided to allow user to prepare his own default settings of the parameters stored in the EEPROM. This script expects several parameters on its command line. These parameters are then used to assemble a binary image of the EPROM contents. The script can be executed from command line calling *xilperl etc/eeprom.pl [optional\_parameters] -x <xml-file> -o <output-file>*. [Table 13](#page-16-2) shows command line options of the *eeprom.pl* script.

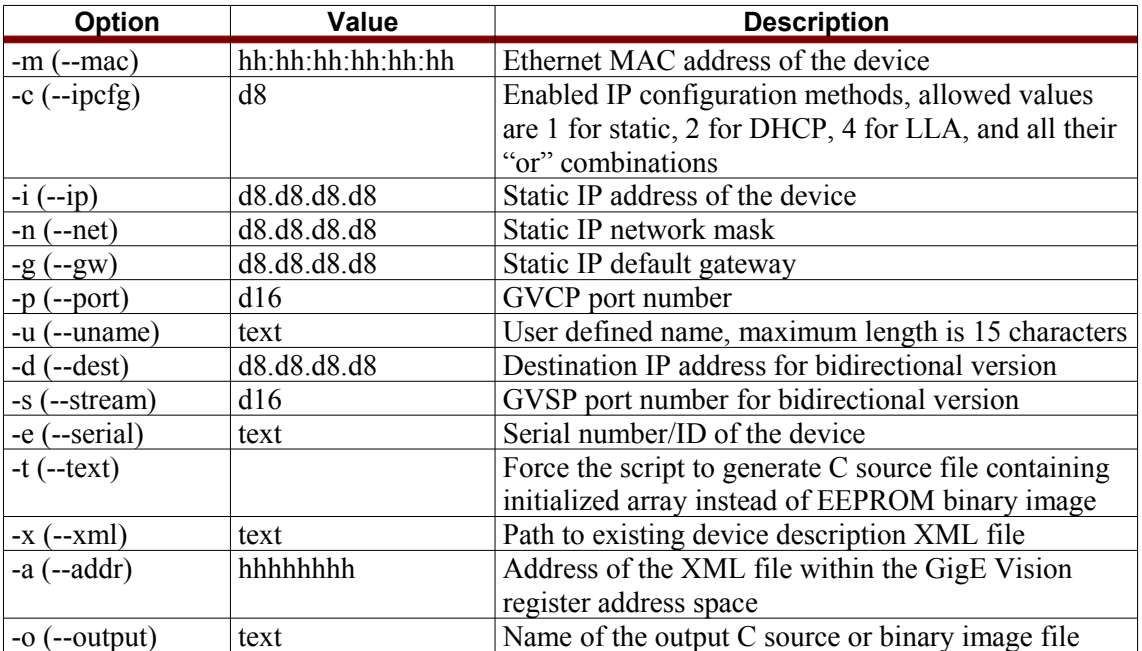

<span id="page-16-2"></span>*Table 13: Command line options of the eeprom.pl script*

The command line arguments are expected in form "*option value*". The *-x* and *-o* options are mandatory and must be always present. The other options are optional and predefined default values will be used when options will be omitted.

The values in [Table 13](#page-16-2) use simple symbols to represent actual parameters. The *h* represents a single hexadecimal digit, *d8* means 8-bit unsigned decimal number, *d16* stands for 16-bit unsigned decimal number, and *text* means a text string. When it is necessary to use a whitespace character within a text, enclose the whole text string into quotation marks.

## <span id="page-16-0"></span>**Standalone Operation**

To make the whole system run standalone, it is necessary to follow these steps:

- After any change in hardware generate up-to-date FPGA bitstream in Xilinx ISE. The ISE project must be located in the *./ise* directory and the bitstream must be named *gvrd.bit*. (reference name could be changed in makefile)
- Generate the firmware application elf file in Xilinx SDK.
- Generate the firmware application binary and the FPGA bitstream merged with the bootloader calling *make all* or simply *make* from the *./sdk* directory. Generated files will be placed into *./sdk/bin*.
- **Connect JTAG cable and power supply to the reference board and switch the supply on.**
- Start your favorite serial terminal program and setup its serial line parameters according to the Bootloader section of this chapter.
- **Configure the FPGA calling** *make prog* or Xilinx Impact. In the serial terminal window press any key after bootloader reports its version and starts printing dots.
- In bootloader press the *U* key to upload the bitstream binary file to the program memory. The bootloader tries to start Xmodem file transfer now. Use a send file using Xmodem protocol feature of you serial terminal program to send the *./sdk/bin/bitstream.bin* file to the device. After the end of file is detected, the bootloader reports size and checksum of the received file. You can check it comparing with a result of the *xilperl etc/cksum.pl -x bin/bitstream.bin* command.
- Now you can save the bitstream to the flash memory pressing the  $S$  key followed by the  $B$ key what means "save bitstream".
- Upload the application binary the same way as the bitstream. Press the *U* key to call the upload command, send using Xmodem protocol the *./sdk/bin/application.bin* and check its length and checksum according to result of the *cksum.pl* script.
- Save the application into the flash pressing the *S* key followed by the *A* key what means "save application".
- Generate your default configuration EEPROM image calling *xilperl etc/eeprom.pl [options] -x etc/gvrd\_v12.xml bin/eeprom.bin* (executed by *make eeprom*).
- Upload the EEPROM image pressing the *U* key and sending the *eeprom.bin* file using Xmodem protocol.
- Save the EEPROM contents pressing the *S* key followed by the *E* key what means "save eeprom". Be patient, programming whole EEPROM takes approximately 20 seconds.
- **Upload the XML file using the** *U* key and save it into flash memory using the *S* key followed by the *X* key what stands for "save XML".
- If everything passed smoothly, you can switch the power off and back on. You should see the bootloader information in the serial terminal, then several dots while waiting for boot, and finally it should report boot information and start the application.

## <span id="page-17-0"></span>**User Application and GigE Library**

The sample application is delivered as C source codes with the GigE static library. The sources are placed in the *sdk/gvrd\_s3adsp/src* directory. The user code is separated from the GigE Vision related code. The user application does not need to deal with the GigE Vision protocol. Instead it uses services of the GigE library. The library can be found in *sdk/lib/libgige.a*.

The GigE library handles all the networking functionality of the reference design except the GigE Vision Streaming Protocol. The GigE static library has been compiled using MicroBlaze GCC compiler which is part of Xilinx EDK.

Detailed description of the library can be found in the GigE Vision IP Specification.

⚠ *When manually creating the application project, be sure to reference the libgige in linker settings.*

## <span id="page-18-1"></span>**GigE Vision Registers**

From the perspective of the GigE Vision application, the control of the GigE Vision device is done using set of registers. [Table 14](#page-18-2) shows the register address map as it is implemented in the reference design.

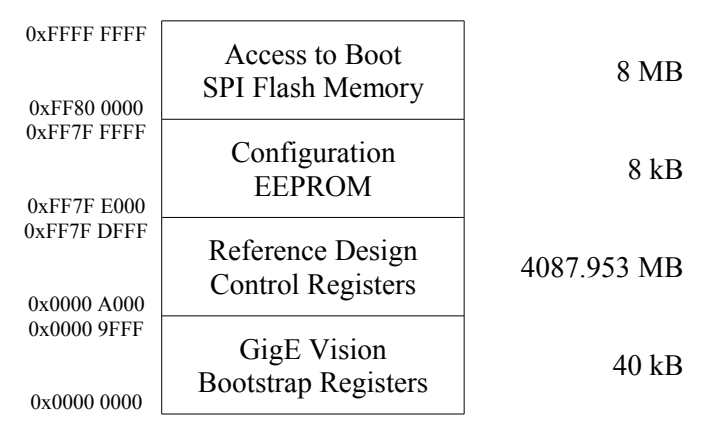

<span id="page-18-2"></span>*Table 14: GigE Vision control register address space*

The GigE Vision register address space is separated into four regions. The *GigE Vision Bootstrap Registers* region is specified in the GigE Vision Specification. See the specification for detailed information. The address space starting at address *0x0000A000* is dedicated to manufacturer-specific register space. This region is divided into three sub-regions in the reference design. One part is related to the reference design control registers while the top of the address space is dedicated to accessing the configuration EEPROM and boot SPI flash memories. Address map of the reference design control registers is described in following chapter.

#### <span id="page-18-0"></span>**Remote Access to the SPI Flash Memory**

The reference design implements a way how to access the SPI flash memory remotely. This is useful when it is necessary to update firmware of a device which is connected to a network but is not directly reachable and therefore it is not possible to use bootloader as described above. Remote access to the SPI flash memory is provided using last 8 MB of the GigE Vision manufacturer-specific register address space.

Reading contents of the SPI flash memory is straightforward. The GigE Vision register address is directly translated into SPI memory address and four bytes starting at this translated address are read. The SPI address is

*addr*=*reg*−0xFF800000

where the *reg* is address of the GigE Vision register accessed by the GigE Vision application running at a PC. This allows the GigE Vision application to access whole content of the SPI configuration/boot flash memory.

Write access to the SPI flash memory is slightly more complicated than reading. There is no straight way to implement direct random write access. Writing data into the flash is interfered by 64 kB write buffer and an address register. See the address mapping in [Table 15.](#page-19-1)

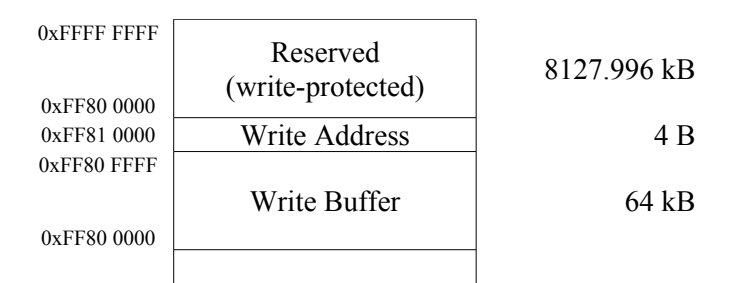

<span id="page-19-1"></span>*Table 15: SPI flash memory write access registers*

Write accesses to the SPI flash memory are organized in 64 kB blocks. To write a data block into the flash memory, the application must fill the *write buffer* with 64 kB of data. If smaller number of bytes than 64 kB is required to be written, the remaining space of the buffer should be filled with 0xFF bytes. When the buffer is ready to be written, the application must write starting SPI flash memory address into the *write address* register. The firmware then erases 64 kB block of the flash memory and programs it using data from the write buffer.

Closer description of the boot SPI flash memory can be found above in *Bootloader* section of this chapter.

#### <span id="page-19-0"></span>**Remote Access to the Configuration EEPROM**

The reference design allows the GigE Vision application to remotely update contents of the configuration EEPROM. It is implemented using access to a dedicated address space region from *0xFF7FE000* to *0xFF7FFFFF*.

The EEPROM is accessed simply using read and write commands. The GigE Vision register address is directly translated into EEPROM address and four bytes starting at this translated address are read or written. The EEPROM address is

#### *addr*=*reg*−0xFF7FE000

where the *reg* is address of the GigE Vision register accessed by the GigE Vision application running at a PC.

Access to the configuration EEPROM is not described in a device description XML file and therefore it is hidden for any standard GigE Vision application. This feature is supported by special software from Sensor to Image only.

The EEPROM image useful for the update is generated by the *eeprom.pl* script described above in this chapter.

## <span id="page-20-0"></span>*Video Processor*

The reference design comes with very simple video processor. It is the simplest image sensor video input block which might be used as a base for customer video processor. [Figure 3](#page-20-2) shows block diagram of the video processor unit. In case of a reference design without image, block *Intensity Correction* is replaced by a test pattern generator.

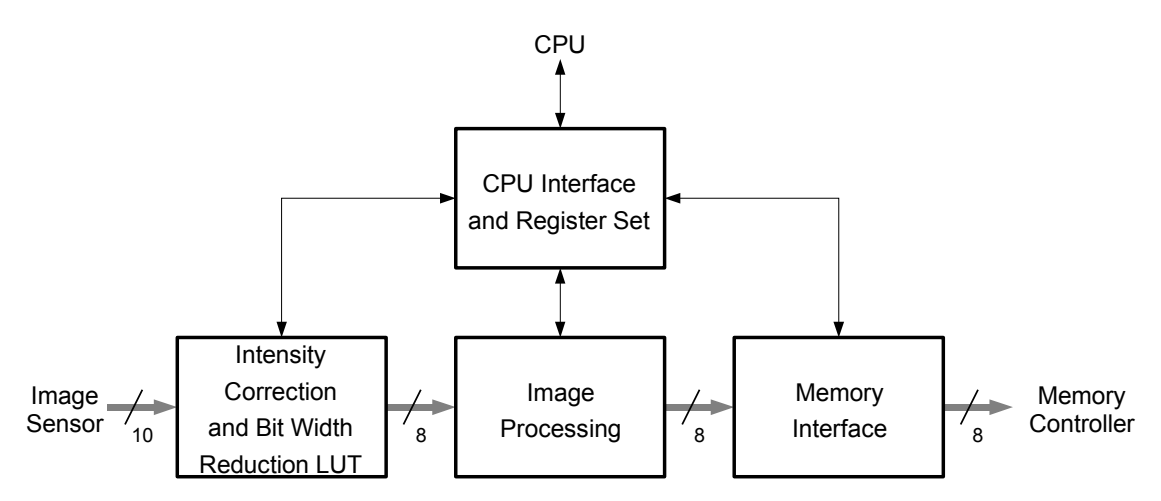

<span id="page-20-2"></span>*Figure 3: Block diagram of the video processor*

The basic video processor unit corrects video signal gain using a look-up table. The look-up table also converts input 10 bit pixel data width to 8 bits. The 8 bit pixel data with corrected intensity can be used for video processing and then it is sent out to the memory controller. Interfacing to the CPU and basic video register set is provided using its dedicated block.

The image processing block is empty in the reference design. When additional image processing is required, this block must be replaced by the processing algorithm. This module must use input and output signals listed in [Table 16.](#page-20-1) Direction of the signals is shown from perspective of the image processing module. The width is stated in bits.

| Signal     | Width | Dir. | <b>Description</b>                |
|------------|-------|------|-----------------------------------|
| lut frame  |       | 1n   | Frame valid from the image sensor |
| lut line   |       | in   | Line valid from the image sensor  |
| lut strobe |       | in   | LED strobe output of the sensor   |
| lut data   |       | in   | Pixel data from the look-up table |
| proc frame |       | out  | Processor frame valid             |
| proc line  |       | out  | Processor line valid              |
| proc data  | 8     | out  | Processed pixel data              |

<span id="page-20-1"></span>*Table 16: LUT output signals useful for custom image processing*

## <span id="page-21-0"></span>**CPU Interface**

The CPU interface contains set of registers required for basic GigE Vision camera. Additionally it allows access to the input look-up table from the CPU software. The example firmware provides a way how to access these registers from a GigE Vision application running at a PC. It maps the video registers to the manufacturer-specific register space of the GigE Vision application allowing the application accessing them. [Table 17](#page-21-1) shows list of video registers provided by the reference design. In case of pattern generator, this varies slightly.

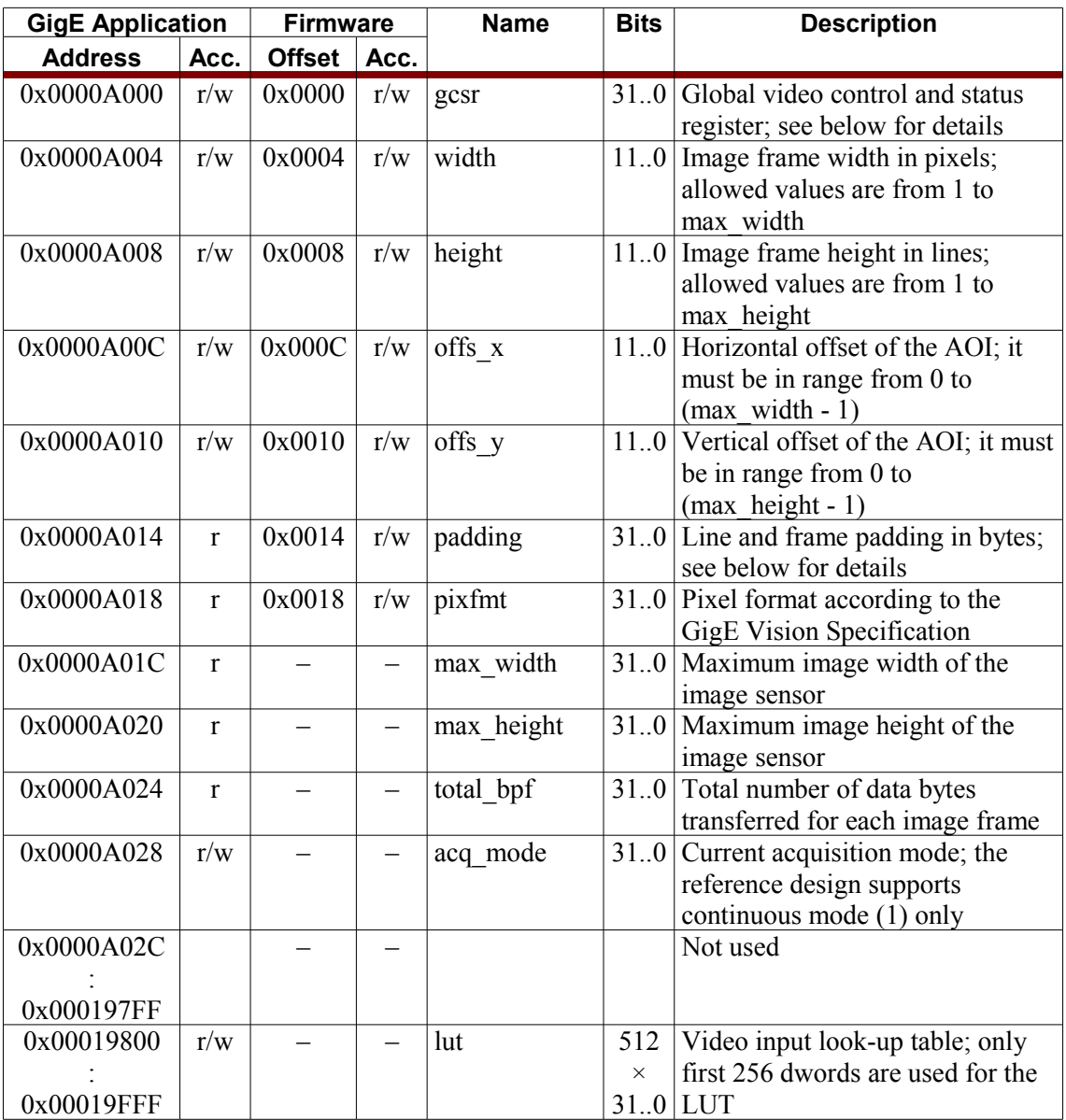

<span id="page-21-1"></span>*Table 17: Video processor CPU registers*

There are two address and access type columns in [Table 17.](#page-21-1) The *GigE Application* columns are related to the GigE Vision application running at a PC. The *Firmware* columns are valid for the firmware running in the embedded CPU of the reference design. The firmware offset means relative offset of the register address according to the EPC interface base address. Actual address of a video register is then

*address*=*baseoffset*

where the *base* is typically *XPAR\_EPC\_x\_PRHy\_BASEADDR* defined in the *xparameters.h* header file. The *EPC\_x* part is the name of the EPC instance in Xilinx Platform Studio and the *y* part is actual video processor peripheral number.

### <span id="page-22-1"></span>**GCSR Register Bits**

This is the global video control and status register. Description of its particular bits is shown in [Table 18.](#page-22-3)

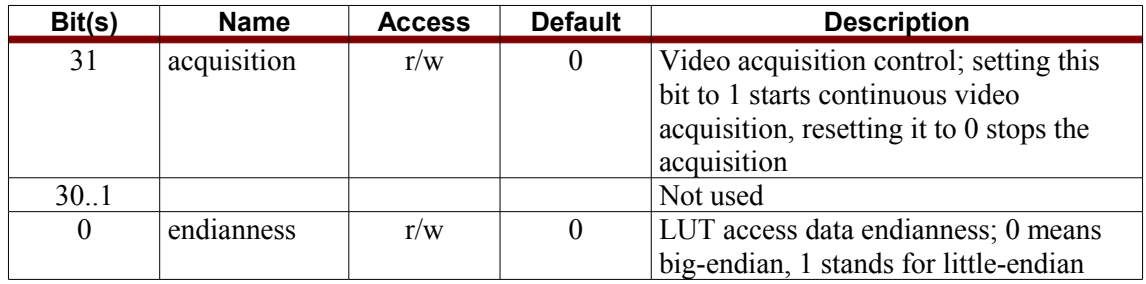

<span id="page-22-3"></span>*Table 18: Video gcsr register bits*

### <span id="page-22-0"></span>**Padding Register Bits**

This register sets the padding information of the GVSP leader packet. It is read-only for the GigE Vision application. Description of its particular bits is shown in [Table 19.](#page-22-2)

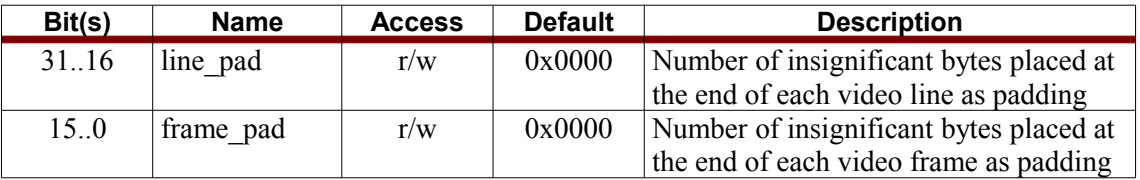

<span id="page-22-2"></span>*Table 19: Video padding register bits*

The reference design does not need line padding and therefore the *line\_pad* is kept zero. The *frame\_pad* value depends on number of pixels per frame. Reference design firmware has a function to calculate correct padding values, dependent on framebuffer mode.

## <span id="page-23-0"></span>*Revision History*

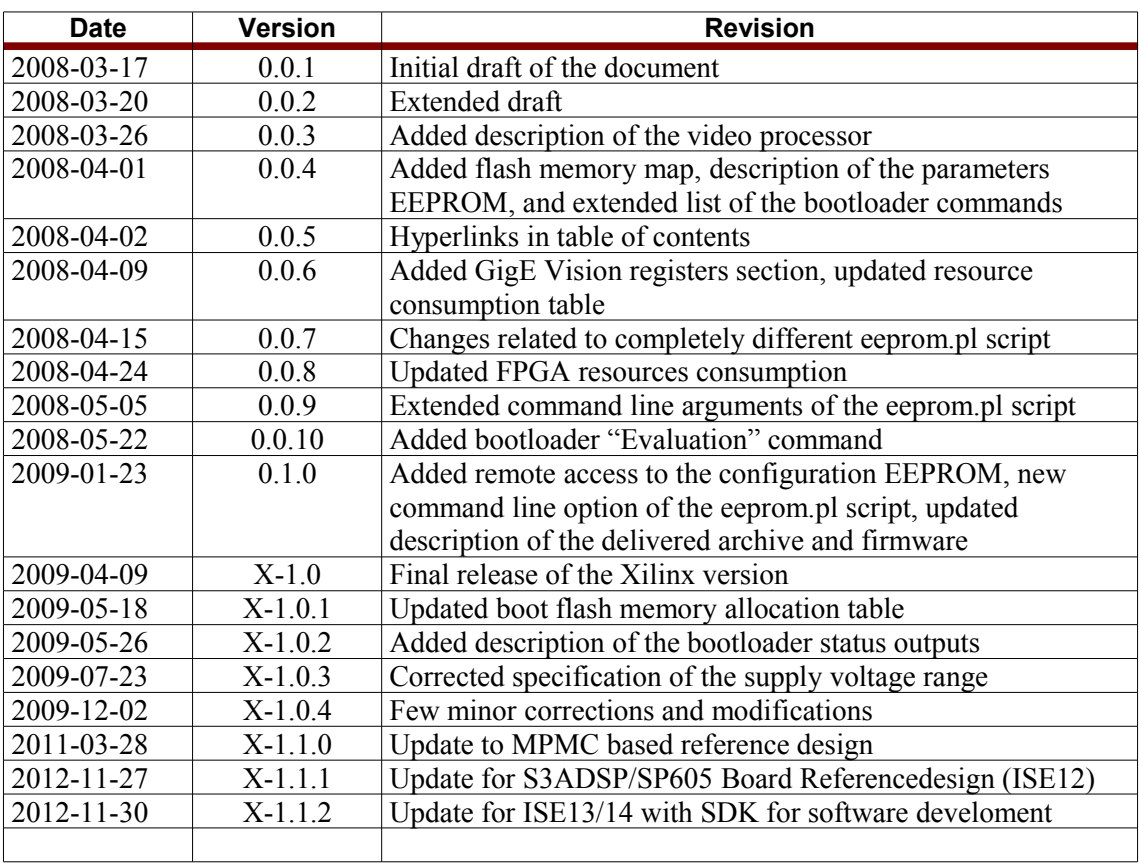